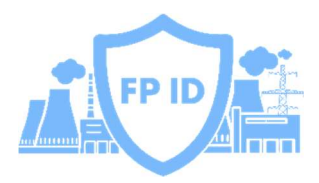

# Настройка программноаппаратного комплекса **FairPrice InfoDidode**

РУКОВОДСТВО ПО БЫСТРОМУ СТАРТУ **FPID.RU** 

# Оглавление

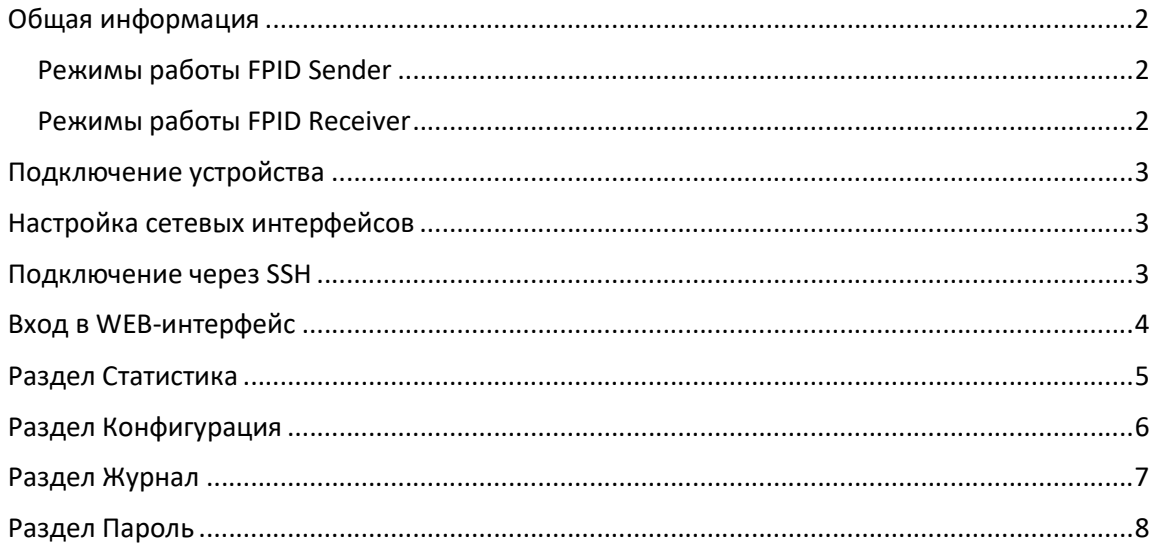

# Общая информация

ПАК FPID (далее - ПАК) разработан для выполнения задач по обеспечению передачи данных через аппаратное устройство, передающее сетевой трафик только в одном направлении (так называемый «Информационный Диод»).

Описание состава изделия (входящих в него компонентов), их технических характеристик, меры безопасности при работе с ПАК и указания по монтажу изделия приведены в документе «Руководство пользователя ПАК FP InfoDiode».

#### Режимы работы FPID Sender

Компонент FPID Sender (подключается к сети, из которой требуется организовать передачу данных) поддерживает три функциональных режима:

- 1. Передача файлов из локального хранилища ПАК, подключенного к защищаемой сети. Загрузка файлов в хранилище производится посредством FTP-клиента или CIFS (SAMBA). Поддерживается 1 уровень вложенности каталогов.
- 2. Передача файлов, скачиваемых с FTP-сервера , развернутого в защищаемой сети. Поддерживается 1 уровень вложенности каталогов.
- 3. Передача TCP-трафика. В данном режиме передача данных происходит без таймаутов.

#### Режимы работы FPID Receiver

Компонент FPID Receiver (подключается к сети, в которую требуется организовать передачу данных) поддерживает три функциональных режима:

- 1. Прием файлов в локальное хранилище ПАК, подключенного к небезопасной сети. Загрузка файлов из хранилища производится посредством FTP-клиента или CIFS (SAMBA). Поддерживается 1 уровень вложенности каталогов.
- 2. Передача принятых файлов на FTP-сервера<sup>•</sup>, развернутый в корпоративной сети. Поддерживается 1 уровень вложенности каталогов.
- 3. Передача TCP-трафика. В данном режиме передача данных происходит без таймаутов.

Возможна активация любого набора режимов одновременно (например, активация режима 2 для передачи файлов журналов с периодическим опросом источника и режима 3 для оперативной передачи данных – для этого необходимо присвоить параметр mode=23 в конфигурационном файле).

По возможности, рекомендуется избегать эксплуатации режима 1 (приводит к ускоренному износу SSD-накопителя Устройства).

 Гарантируется работоспособность с FTP-сервером vsftpd, ProFTPD, FileZilla.

 Гарантируется работоспособность с FTP-сервером vsftpd, ProFTPD, FileZilla.

## Подключение устройства

Питание компонентов ПАК осуществляется от сети 220В.

Подключение к локальной сети для устройств FPID Sender и FPID Receiver производится через Ethernet-порт LAN1.

Устройство ДИОД-2С подключается в Ethernet-порт LAN2.

Устройство с серийным номером вида S-0XX – FPID Sender (отправляющая часть ПАК, подключается к сети, из которой организуется передача данных), устройство с серийным номером вида R-0XX – FPID Receiver (принимающая часть ПАК, подключается к сети, в которую организуется передача данных).

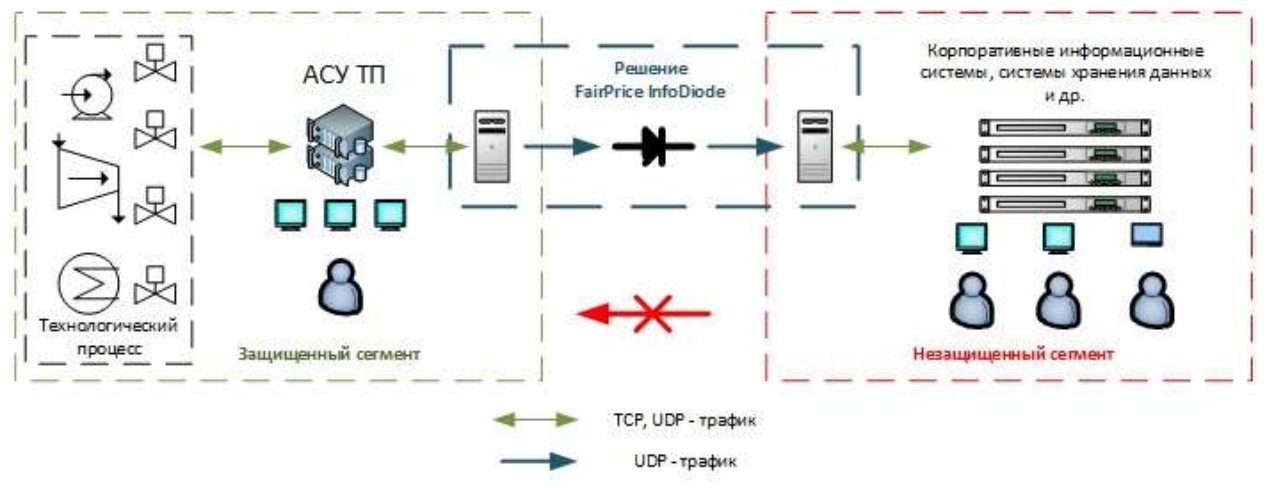

#### Подключение через SSH

При необходимости для устранения проблем и для изменения настроек сетевого адаптера есть возможность подключиться к компонентам ПАК по протоколу SSH, используя SSH-клиент (по умолчанию имя пользователя user, пароль 12345).

Необходимо сменить данный пароль перед промышленной эксплуатацией, выполнив в терминале команду sudo passwd user.

#### Настройка сетевых интерфейсов

По умолчанию Комплекс настроен для получения IP-адреса от DHCP-сервера.

В случае необходимости настроить статический IP-адрес, потребуется выполнить подключение к компонентам ПАК SSH-клиентом (например PuTTy) и настроить сетевой адаптер enp2s0, используя утилиту netplan (путем правки файла /etc/netplan/\*config.yaml. После внесения правок для принятия изменений необходимо в SSH-терминале выполнить команды sudo netplan generate и sudo netplan apply, затем перезапустить компонент командой sudo reboot).

# Вход в WEB-интерфейс

Настройка FPID-Sender и FPID-Receiver производится через web-интерфейс. Для подключения требуется в браузере ввести IP-адрес устройства:

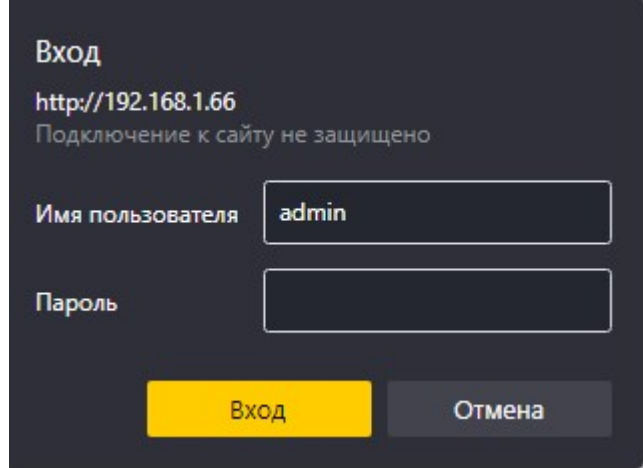

По умолчанию имя пользователя admin, пароль 12345. При первом входе обязательно смените пароль, используя переход на соответствующую страницу «Пароль».

# Раздел Статистика

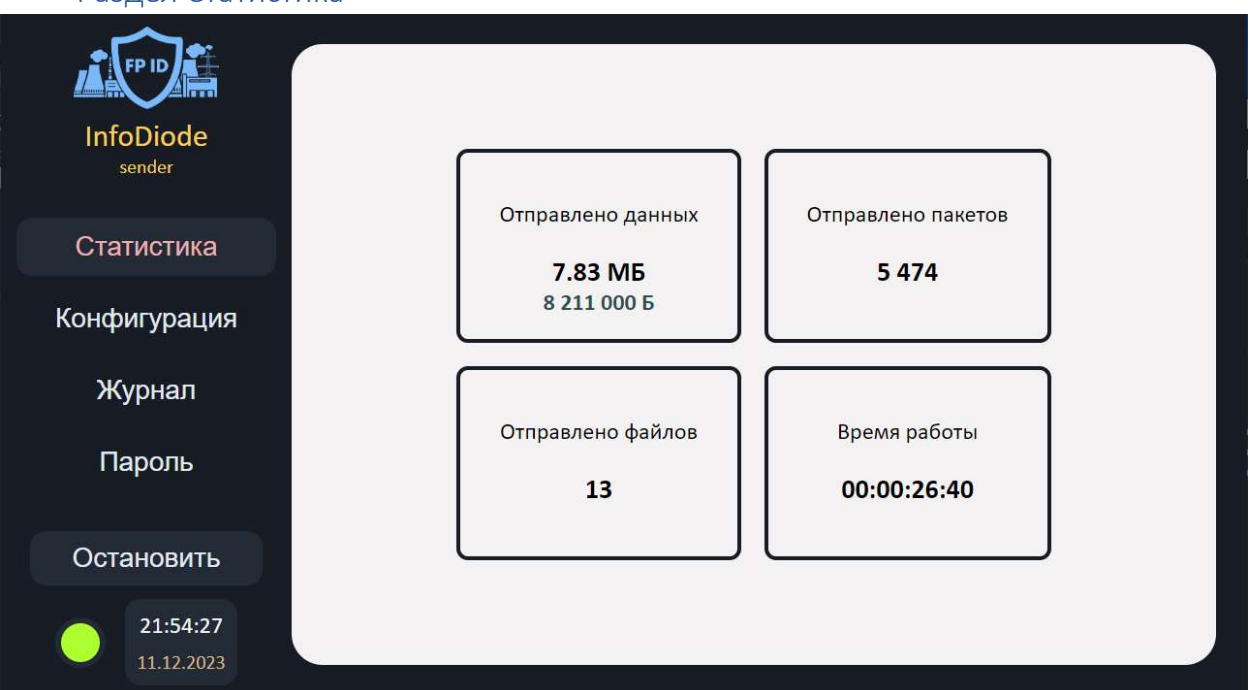

В разделе Статистика отображаются статистические данные работы системы.

В левом нижнем углу расположен индикатор, отображающий состояние сервиса FPID (зеленый цвет – сервис запущен, красный – не запущен).

# Раздел Конфигурация

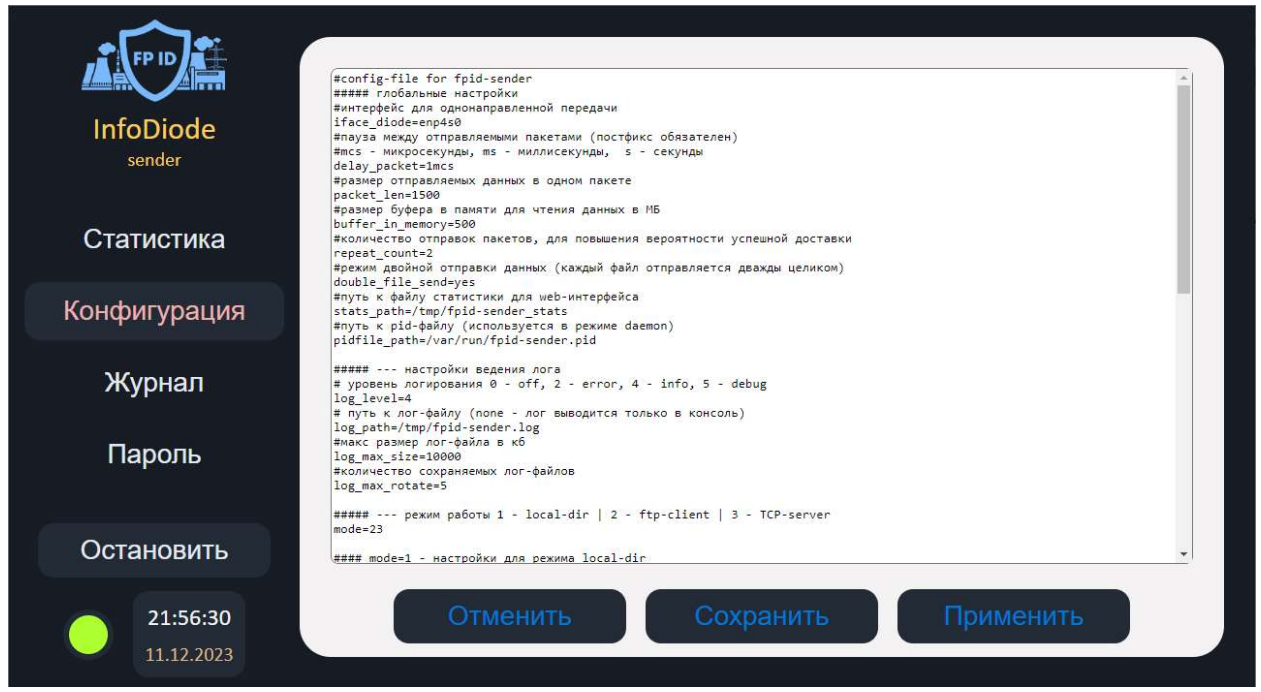

В разделе Конфигурация выполняется настройка работы компонента ПАК FPID в части передачи данных путем корректировки конфиг-файла.

ПАК поставляется настроенным для большинства ситуаций, и для запуска в работу требуется только указать адрес FTP-сервера и учетные данные для подключения в разделе FTP конфиг-файла.

После внесения изменений для принятия их в работу требуется нажать кнопку «Применить» - сервис FPID перезапустится и примет новые параметры в работу.

Проверить правильность конфигурации и работоспособность компонента ПАК FPID можно в разделе Журнал.

# Раздел Журнал

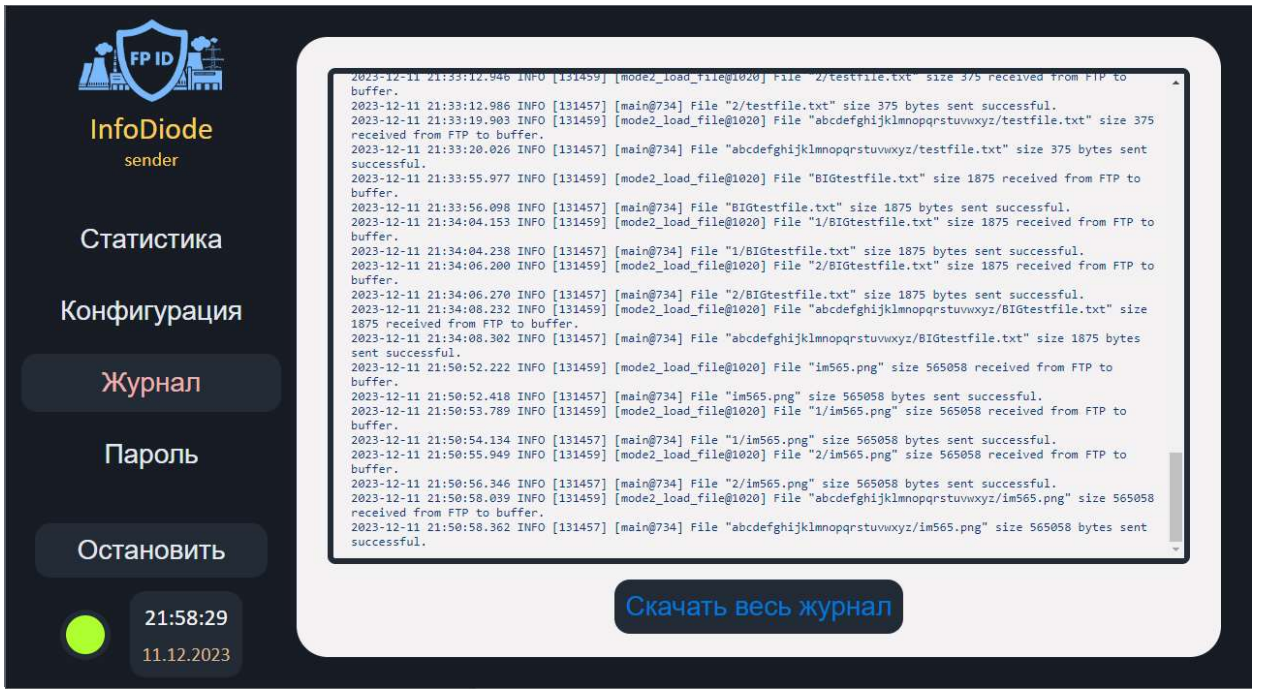

В данном разделе отображаются произошедшие события в соответствии с настройками журналирования.

Скачать весь накопленный журнал событий можно нажатием кнопки «Скачать весь журнал».

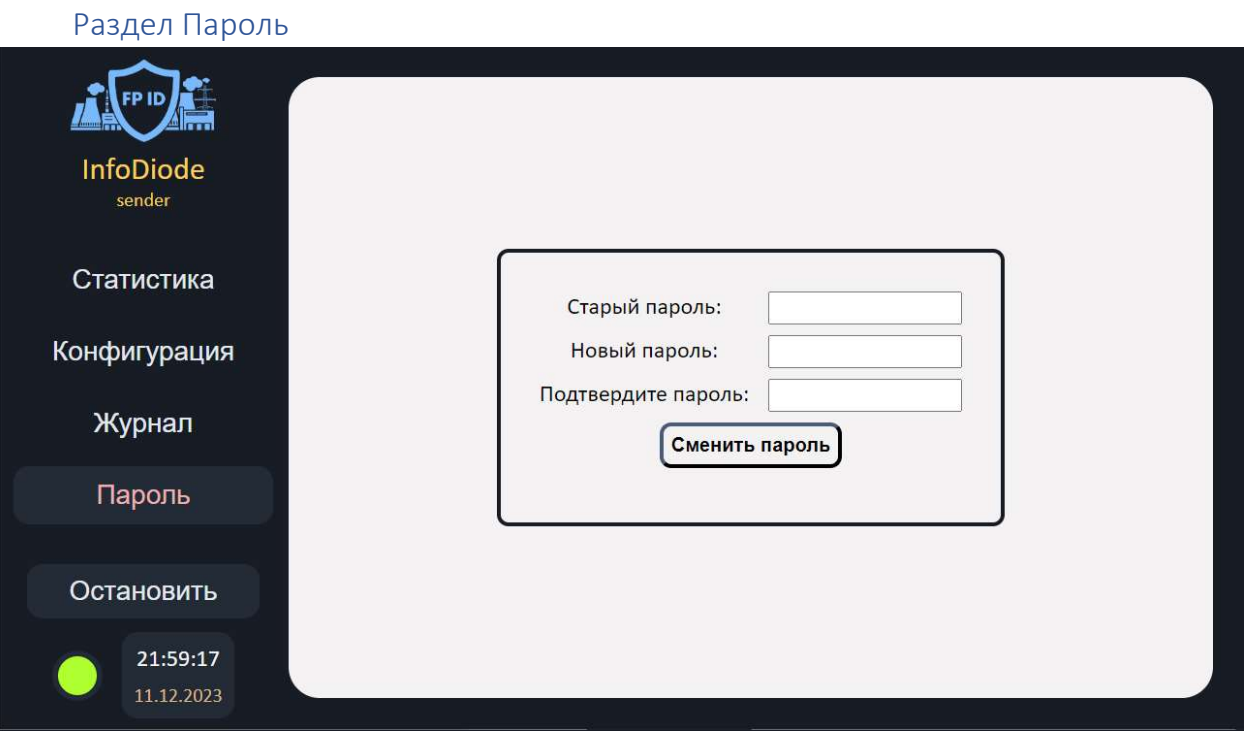

В данном разделе производится изменение пароля для WEB-интерфейса FPID.